**Généralités sur les raccourcis**

**Créer des raccourcis sur le bureau permet d'accéder rapidement à l'ensemble de vos programmes, fichiers et dossiers rapidement.** Créez des raccourcis des fichiers et des dossiers que vous consultez souvent ! Certains raccourcis sont présents d'emblée dans Windows, comme la corbeille ou l'Explorateur de fichiers. Les logiciels nouvellement installés installent généralement un raccourci, inutile de tous les conserver sur son bureau, qui s'encombrerait vite de raccourcis inutiles si peu utilisés !

# Le raccourci

*Sur le bureau* :

- Créer un raccourci
- Renommer un raccourci
- Déplacer un raccourci

*Dans la barre des taches* :

- Ajouter un raccourci
- $\triangleright$  Supprimer un raccourci

### **Créer un raccourci**

### **Avec Windows 11**

Deux types de raccourcis sont à distinguer : les raccourcis vers les programmes (les applications et les logiciels), et les raccourcis vers les fichiers et les dossiers.

**Pour créer un raccourci d'un programme sous Windows 11**, recherchez le programme via le menu démarrer. Une fois le programme repéré, faites clic droit / Ouvrir l'emplacement du fichier. Copier alors le raccourci du programme qui va apparaître dans une fenêtre d'explorateur. Enfin, sur le bureau, collez le raccourci.

Voyons cela en détail. **Ouvrez le menu démarrer** en cliquant sur **l'icône Windows**, en bas à gauche, sur la barre des tâches :

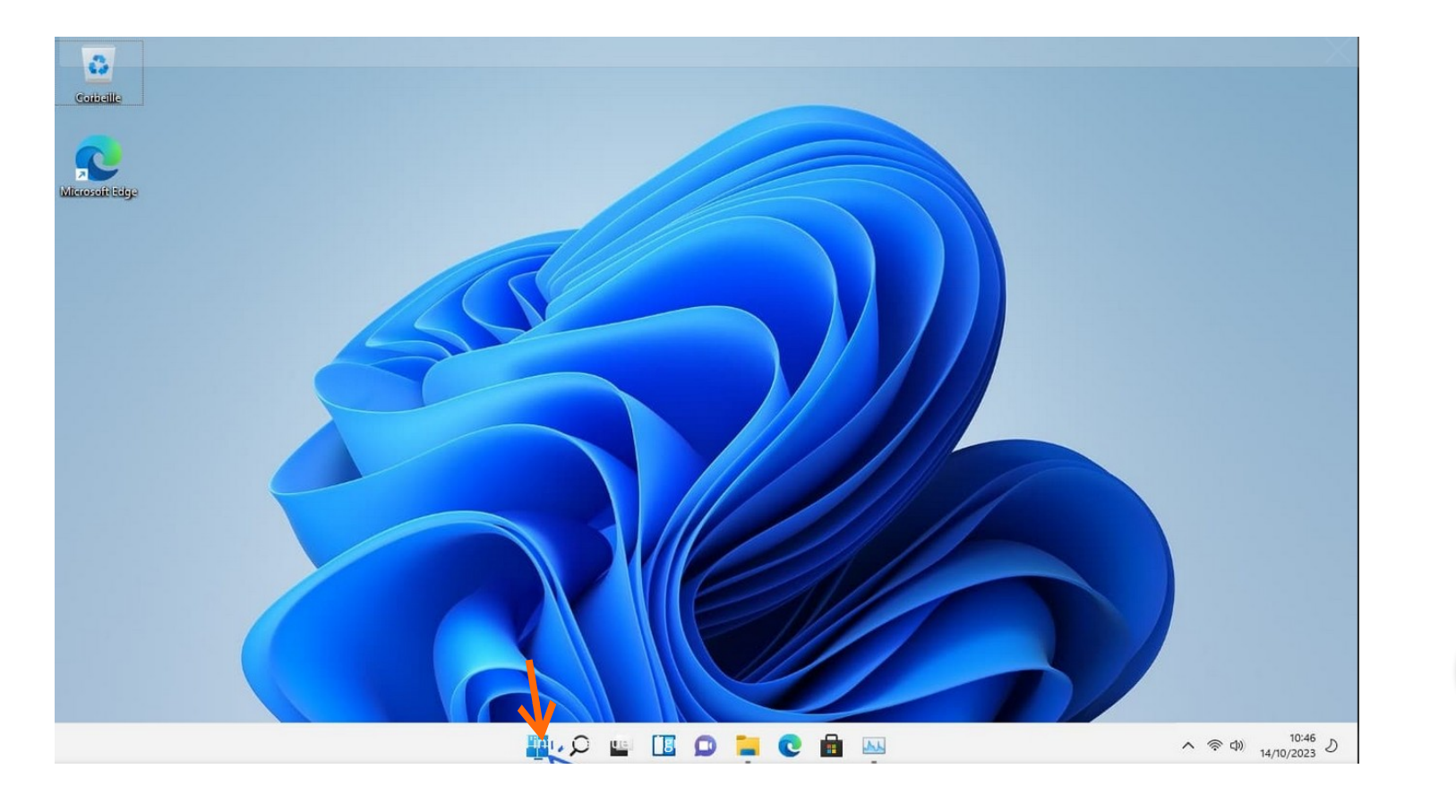

**Recherchez le programme ou l'appli que vous souhaitez ajouter en raccourci sur le bureau.** Vous pouvez cliquer sur *Toutes les applications* ou utiliser la barre de recherche qui s'affiche en haut du menu démarrer.

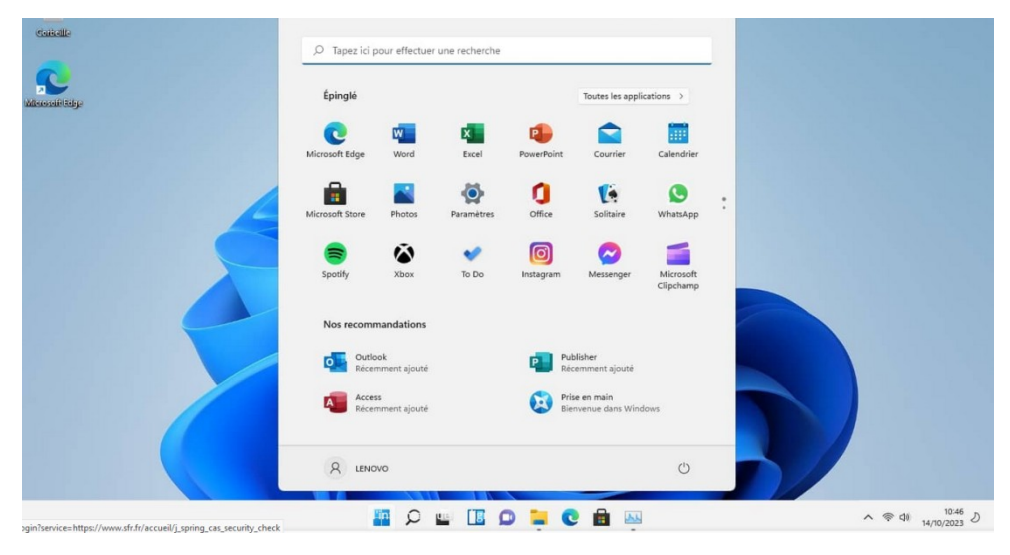

Sur l'application ou le logiciel que vous souhaitez ajouter sur le bureau, **faites clic droit sur l'appli puis "Ouvrir l'emplacement du fichier" :**

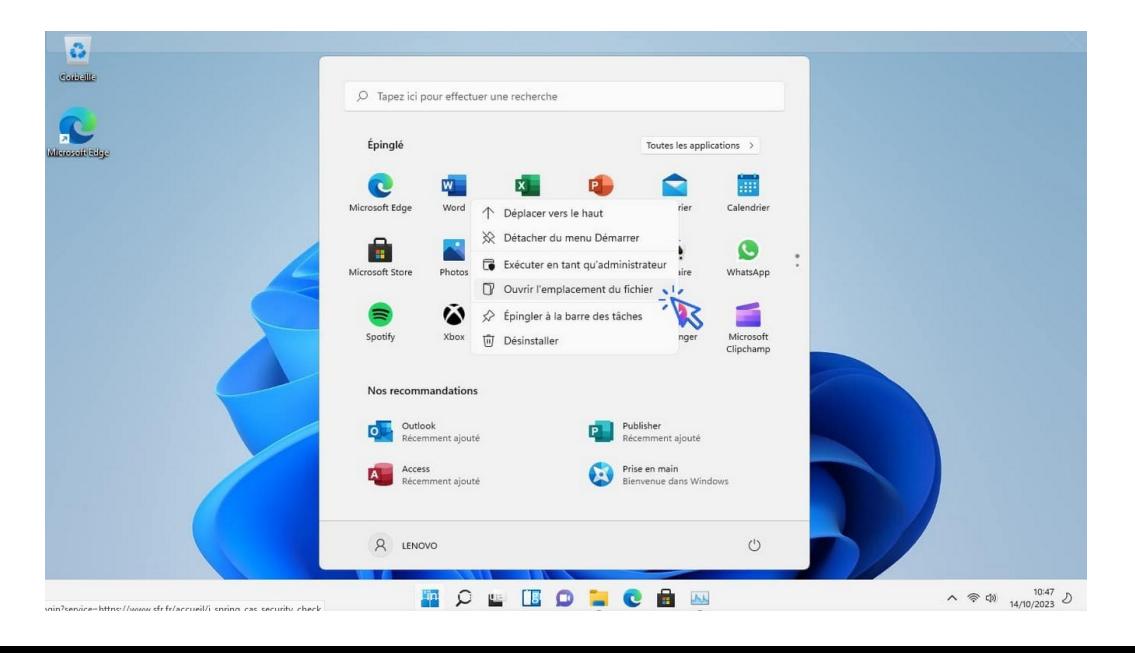

Ensuite, faites à nouveau un **clic droit sur le programme** qui apparaît dans une fenêtre de l'explorateur de Windows :

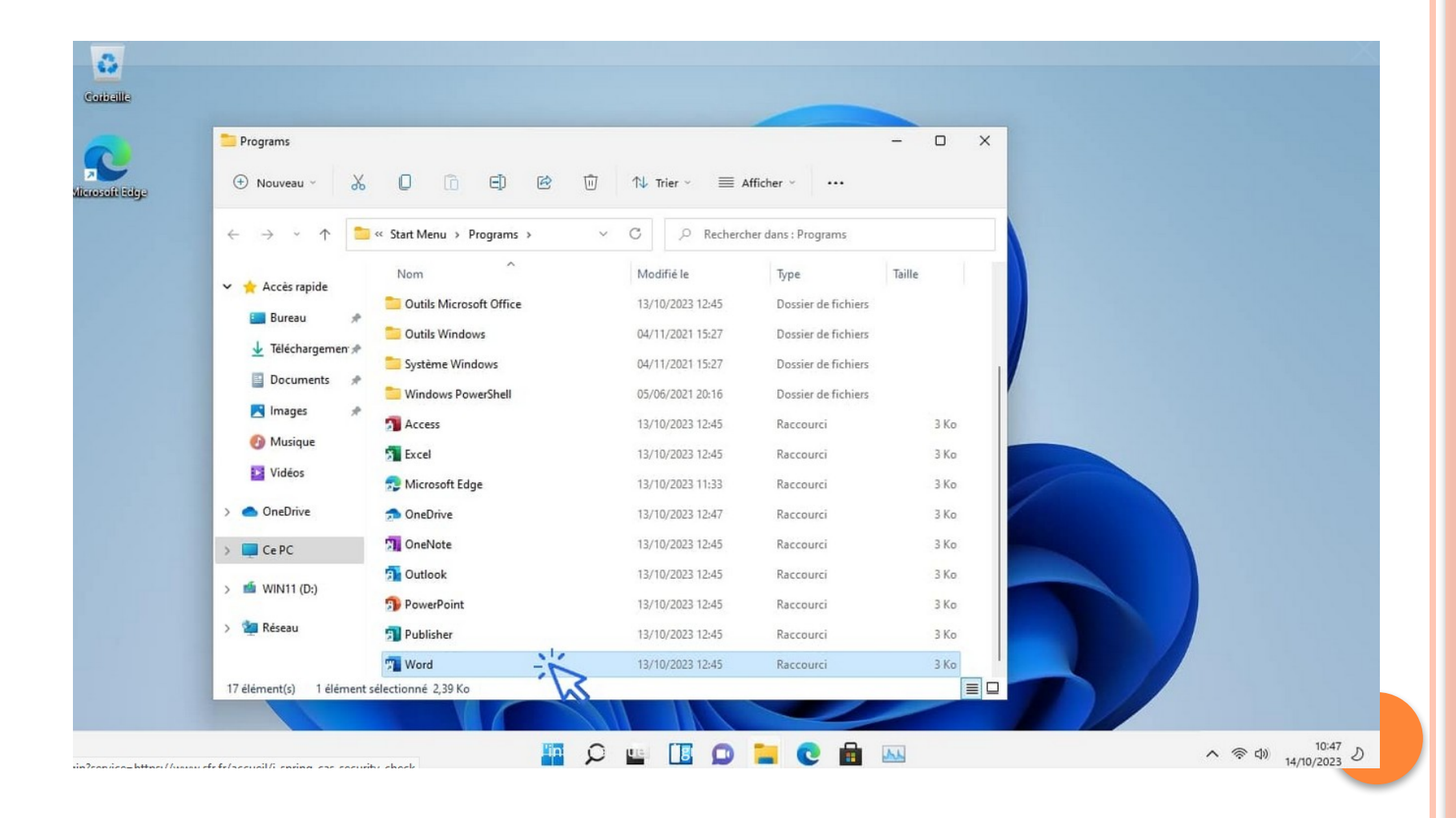

**Cliquez alors sur copier.** Dans cet exemple ci-dessous j'ai sélectionné plusieurs programmes à la fois. Je souhaite ajouter des raccourcis vers Outlook, Word, Excel et Powerpoint sur mon bureau. Donc ici, je sélectionne plusieurs éléments et je les copie :

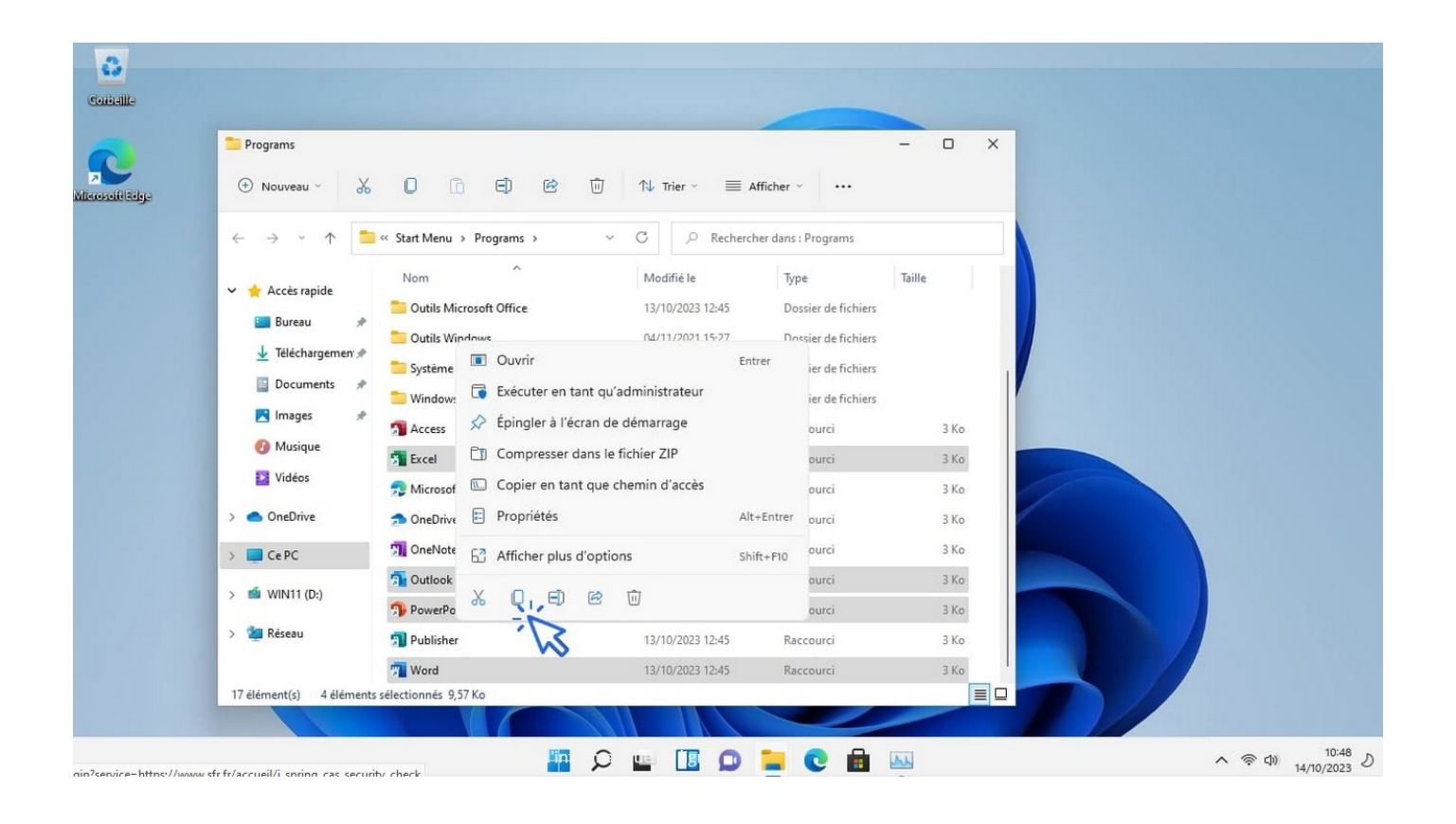

Maintenant, sur le bureau, **cliquez tout simplement sur coller :**

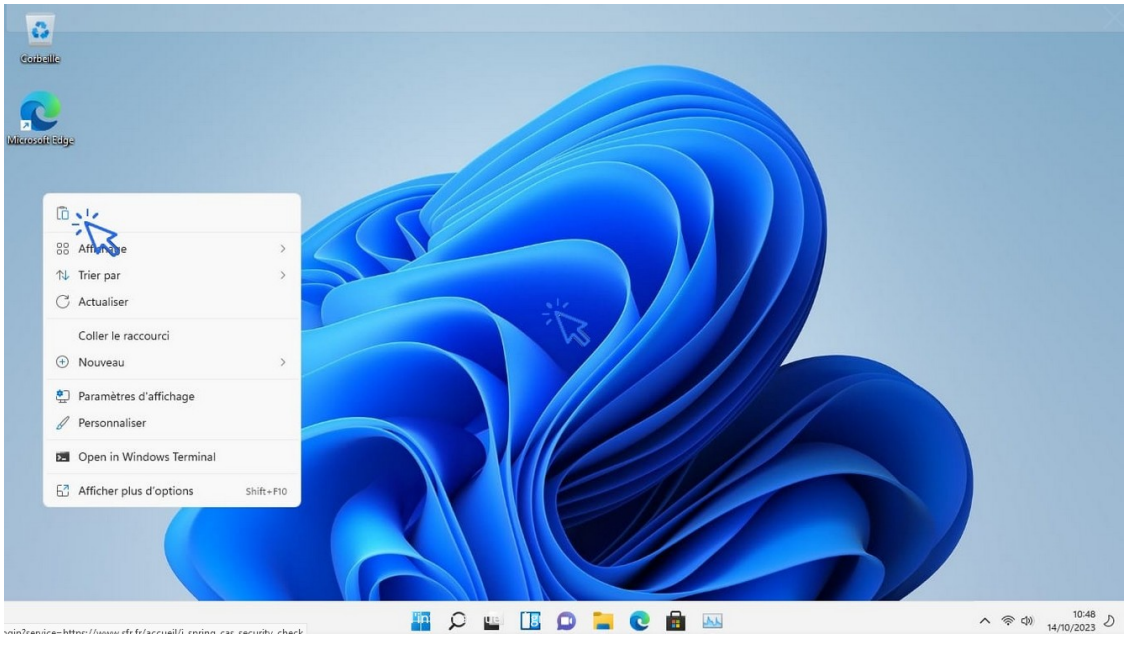

Vos raccourcis vers vos programmes, logiciels ou applis sont en place !

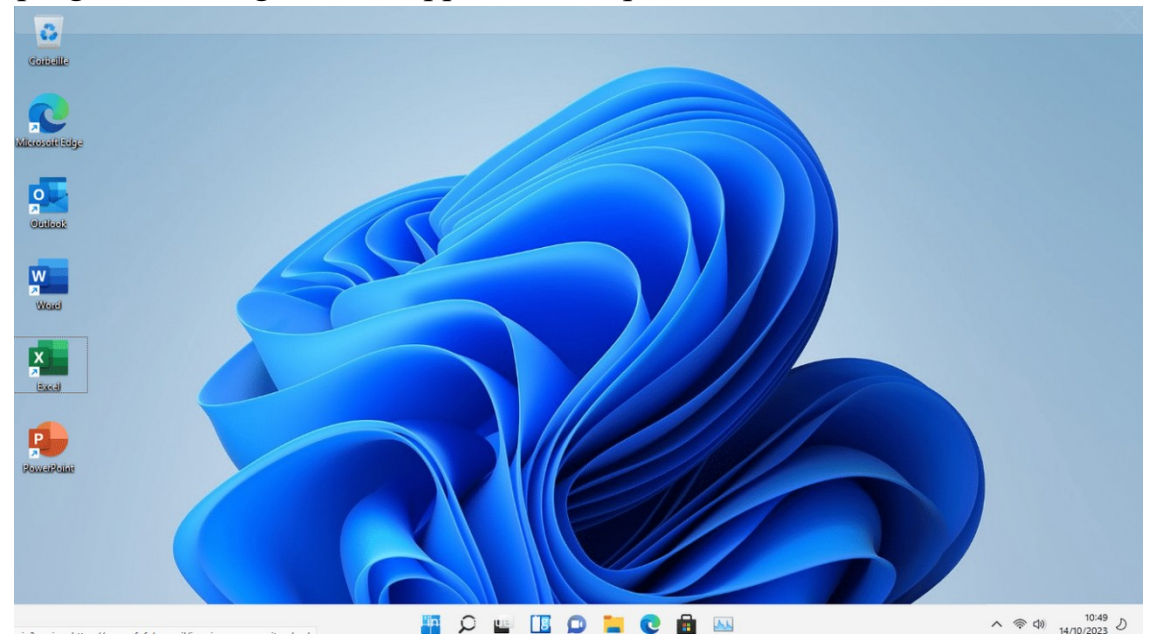

**Pour créer un raccourci d'un dossier ou d'un fichier**, il vous faudra créer le raccourci à la main, comme cette leçon vous l'explique. Pour créer un raccourci sur le bureau de Windows, ouvrez [l'explorateur](https://www.premiers-clics.fr/?page_id=1255) et **faites un clic-droit sur le fichier ou le dossier** dont vous voulez créer un raccourci sur le bureau, afin d'afficher le menu contextuel. On sélectionne ensuite **"Envoyer vers" puis "Bureau"**. Pour finir, vous pouvez renommer et déplacer le raccourci.

**Cible :** *Afficher plus d'options / Clic droit sur un fichier ou un dossier / Envoyer vers / Bureau (créer un raccourci)*

Voyons cela en images.

Dans l'exemple ci-dessous, nous allons créer un raccourci d'un dossier présent dans le dossier "Images", accessible depuis l'Explorateur de fichiers. Vous pouvez créer un raccourci sur le bureau à partir de n'importe quel fichier ou dossier ! **Faites un clic droit sur le fichier ou dossier de votre choix, puis sélectionnez "Afficher plus** 

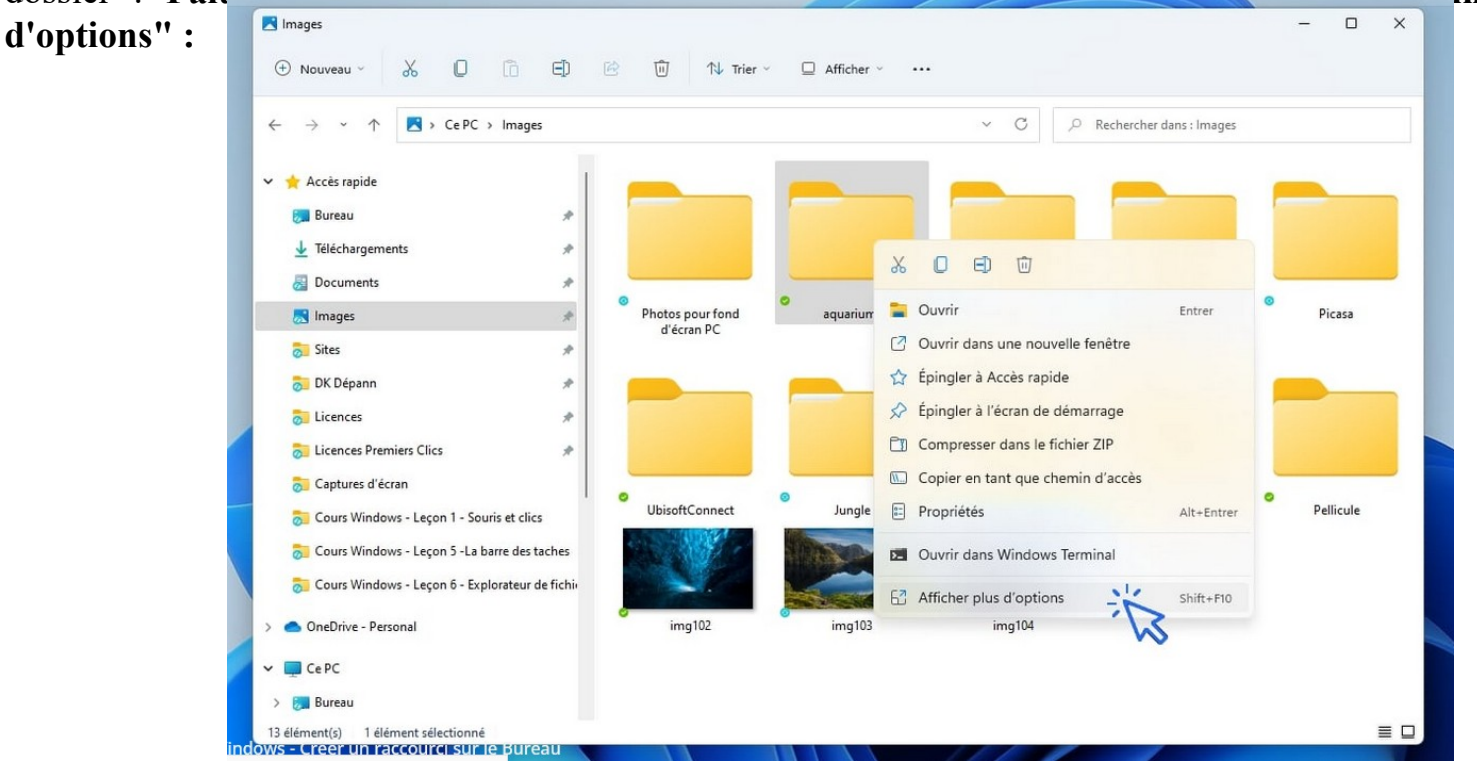

### Cliquez ensuite sur **"Envoyer-vers"->"Bureau(créer un raccourci)" :**

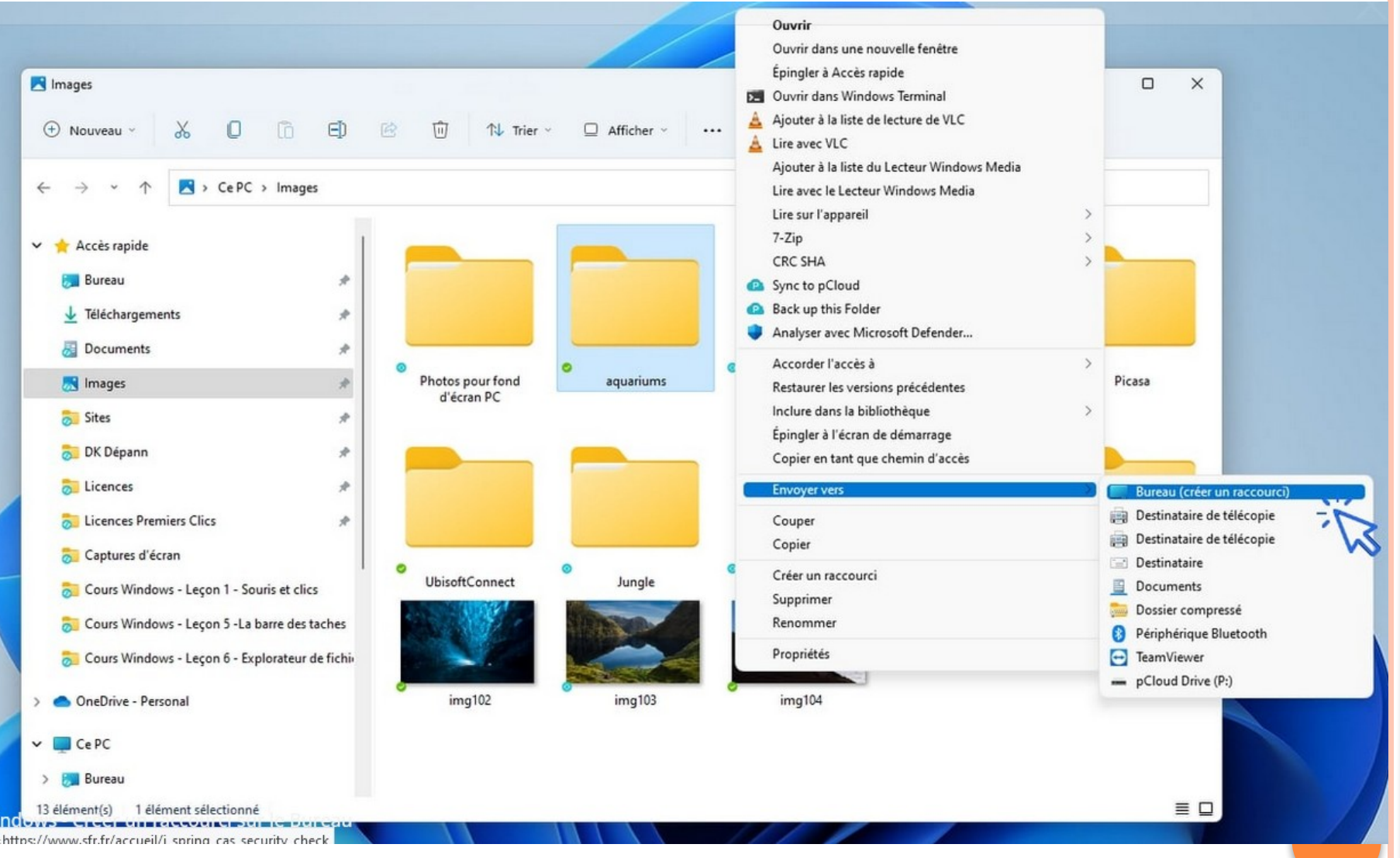

 $\overline{\phantom{0}}$ 

# *Des raccourcis vers mes sites internet les plus utilisés ?*

*oui, mais pas sur le bureau !*

### **Renommer un raccourci**

Il vous faut maintenant attribuer un nom personnalisé au raccourci nouvellement créé, tout simplement **afin de lui donner un nom qui vous parle**. Pour cela, faites un clic sur le texte de l'icône. Une fois en surbrillance, remplacez le texte avec votre clavier et appuyez sur Entrée. Vous pouvez également modifier les noms des raccourcis du bureau en effectuant cette manipulation : **"Clic droit"->"Renommer"**.

Détaillons cela en images. Ici, le raccourci créé s'appelle "Documents - Raccourci". Supprimons le libellé "- Raccourci" qui n'a aucun intérêt. **Pour cela, choisissez une icône sur votre bureau et cliquez sur le texte de l'icône. Le texte apparaîtra alors en surbrillance. Saisissez le nouveau nom du dossier, puis appuyez sur Entrée.**

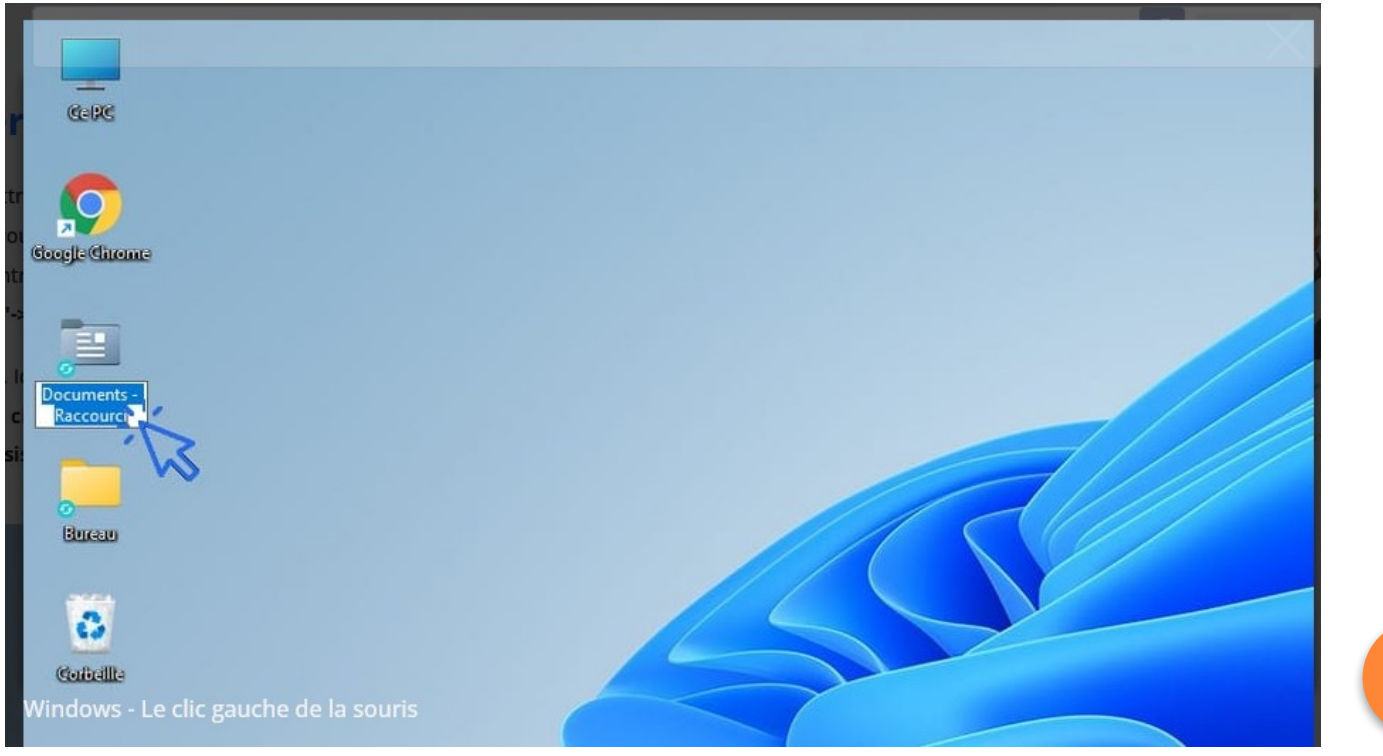

## **Déplacer le raccourci**

Pour changer l'emplacement d'une icône du bureau, **cliquez sur l'icône, maintenez le clic et déplacez la souris. Relâchez la souris à l'endroit voulu.**

**Pour supprimer une icône du bureau** (un raccourci) que vous n'utilisez pas, cliquez dessus pour la sélectionner puis appuyez sur la touche "Suppr" de votre clavier. Vous pouvez également encore utiliser le menu contextuel : Clic droit sur le raccourci -> Supprimer. Plus simple encore, déplacez le raccourci sur la corbeille !

Nous vous conseillons [d'afficher vos programmes préférés directement sur la barre des tâches.](https://www.premiers-clics.fr/?page_id=569) Vous n'aurez ainsi pas besoin d'avoir à afficher le bureau pour les atteindre ! C'est justement ce que nous allons voir dans la leçon suivante.

### **Ajouter un raccourci sur la barre des tâches**

Vous pouvez ajouter et supprimer des raccourcis vers vos programmes favoris **afin de personnaliser votre barre des tâches** comme bon vous semble. Inutile de s'embarrasser avec des icônes inutiles, et, à l'inverse, il serait dommage de ne pas avoir accès ici aux programmes que vous utilisez souvent.

**Pour épingler une appli à la barre des tâches, recherchez-la au préalable via la zone de recherche, puis faites un clic droit et sélectionner "Épingler à la barre des tâches".** Vous pouvez également glisser certains éléments du bureau sur la barre des tâches.

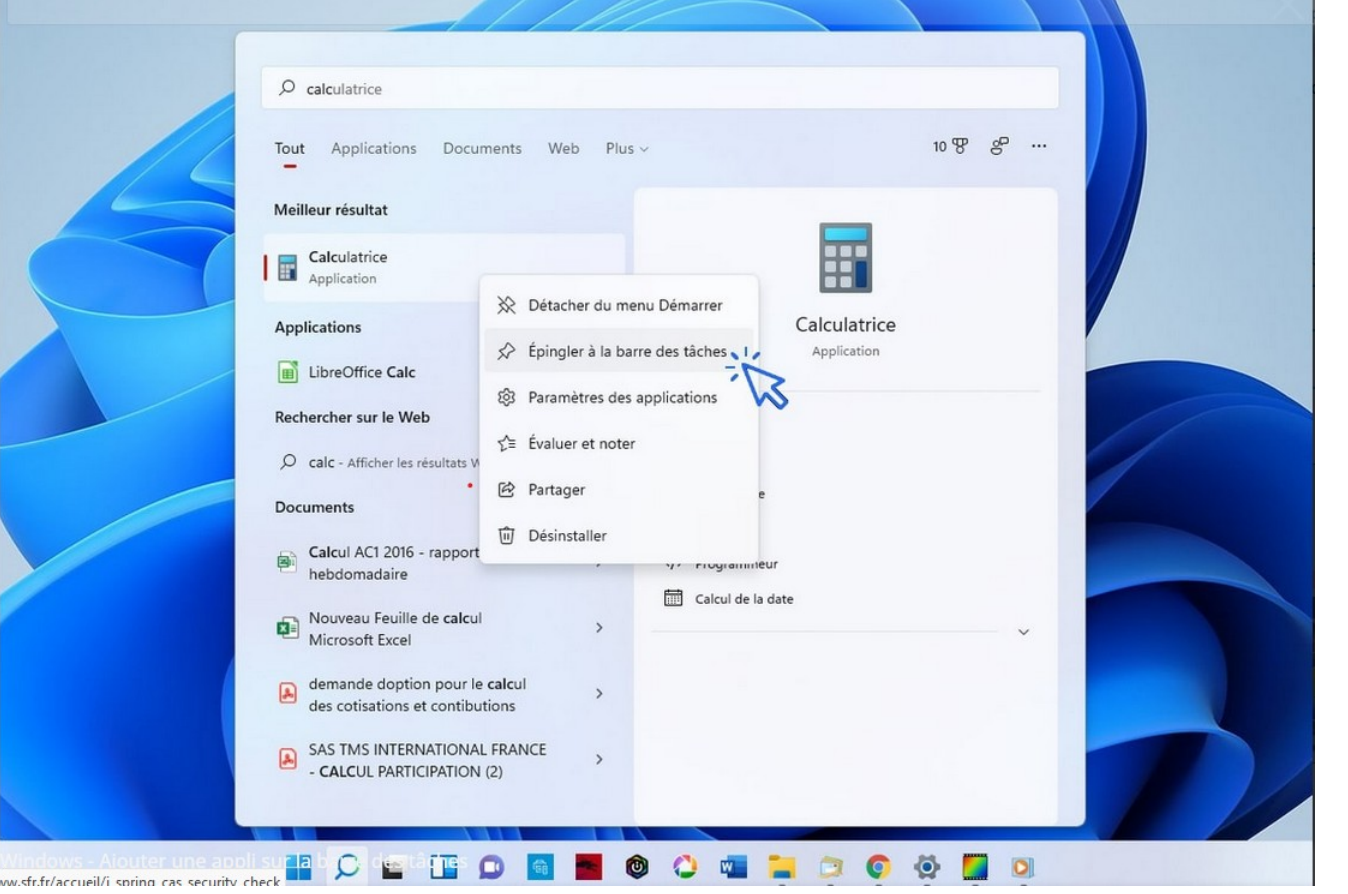

#### **Supprimer un raccourci de la barre des tâches**

Pour supprimer un raccourci, **faites un clic droit sur l'icône de l'application concernée et cliquez sur "Détacher de la barre des tâches"**.

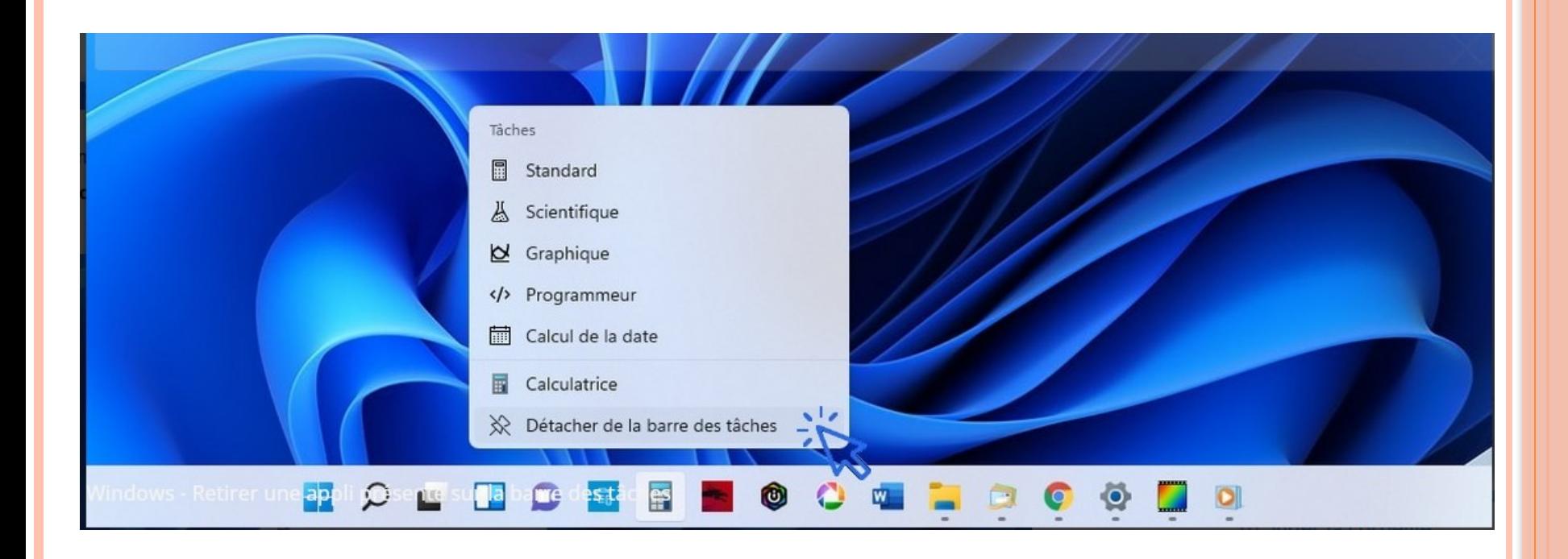